## **Assigning the Dashboard Only Role or Access to a User**

Some users do not need full access to all MSPbots assets but need to view specific dashboard assets. For this, admins can grant these users Dashboard Only access.

Assigning the Dashboard Only role or access is also a way to grant access to a user when you have used up all your paid licenses but are not yet ready to purchase another seat. This role, however, does not grant access to financial reports and the rest of the MSPbots assets.

## To give a user the Dashboard Only access:

- 1. Launch the MSPbots app and navigate to **Settings** > **User Management**.  $\ddot{\circ}$ Refer and Earn  $Q$  $\hat{\Box}$  Client: ms  $\overline{AB}$  $\widehat{\omega}$ **⊕** Scorecards **四** Widgets Daily Total<br>Escalation calated<br>essage: El Datasets  $\Omega$  $\overline{0}$ 13  $\mathcal{S}$  Integrations Weekly 0 Weekly 0 Weekly 31 ® Settings 7 days generated messages by bots (Bots with escalation) 7 Days generated messages by user (Bots with escalation) **囲** Get Started © Client Portal **图** Consultant 见 Billing El Public Api No Data No Data Device Manage Click here to get more details Click here to get more details @ System A User Managemen © Organization & Role Managemen
- 2. On the User Management tab, scroll down to find the user name of the person needing the Dashboard Only access or search for the name.

min, CS, User

mspbotsa

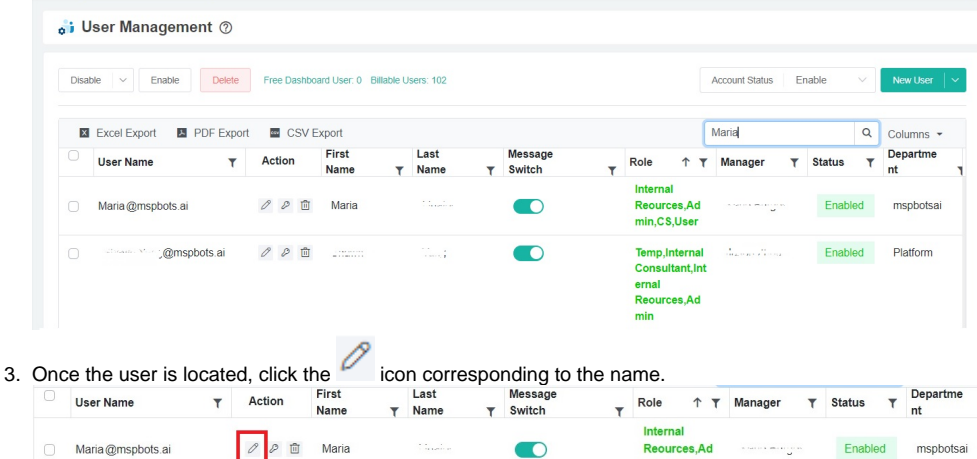

4. On the Edit pop-up, scroll down to Account Information and select **Dashboard Only** from the **Role Config** dropdown list.

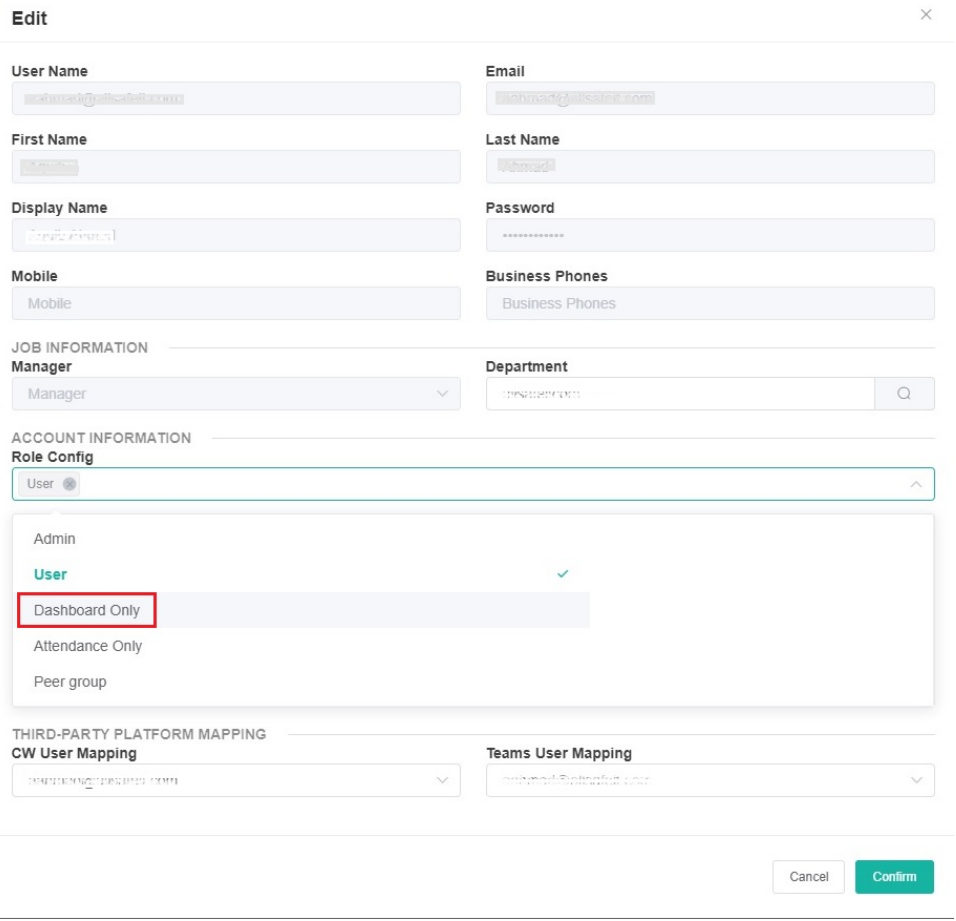

5. Click **Confirm**.